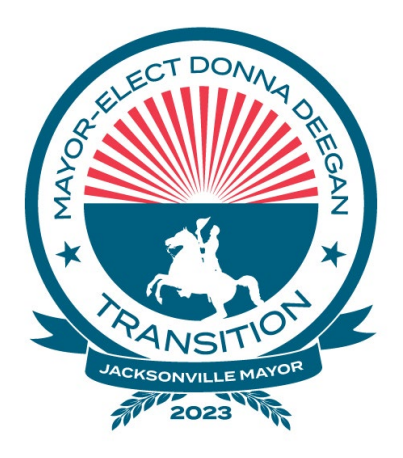

### **NOTICED WORKSHOP HYBRID/VIRTUAL**

Wednesday, June 21, 2023  $11:30$  a.m.

### **ECONOMIC DEVELOPMENT TRANSITION COMMITTEE HYBRID/VIRTUAL WORKSHOP Friday, June 23, 2023 at 11:00 a.m. - Noon**

### **NOTICE OF PUBLIC WORKSHOP**

NOTICE is hereby given that the **Economic Development Transition Committee** will conduct a workshop on **Friday, June 23, 2023 at 11:00 a.m. – Noon**. The workshop noticed herein is offered virtually through Zoom, a US computer application, and In-Person **in City Hall at St. James, 117 West Duval Street, 2nd Floor – Conference Room C, Jacksonville, Florida 32202.**

All interested parties are welcome to attend.

For additional information or correspondence, please contact Michelle Stephens at (904) 255- 5452.

### **ADA and TDD ASSISTANCE**

Pursuant to the American with Disabilities Act, accommodations for persons with disabilities are available upon request. Please allow 1-2 business days' notification to process; last minute requests will be accepted, but may not be possible to fulfill. Please contact Disabled Services Division at: V- 904-255-5466, TTY-904-255-5476, or email your request to  $\frac{\text{KaraT@coj.net.}}{\text{KaraT@coj.net.}}$ 

### **VIRTUAL LOCATION**

Interested persons desiring to attend this meeting virtually can do so via Zoom (including by computer or telephone) using the following meeting access information:

# **INSTRUCTIONS FOR PUBLIC ACCESS AND PARTICIPATION VIA ZOOM APPLICATION**

1. If you have already registered for the Zoom application on your computer, enter the link below in the address line for Google Chrome or Microsoft Edge Internet Browser.

## **Link to Meeting via Zoom by Computer:**

<https://us06web.zoom.us/j/87526269623?pwd=NHV6L1VtdVdmU04wMnI2VlNOWFBzdz09>

## **Meeting ID:** Meeting ID: **875 2626 9623 Passcode: 045115**

2. To access the meeting on Zoom through your computer if you have not registered for Zoom, follow these instructions:

Sign up for the Zoom application by typing – Zoom.US – into Google Chrome or Microsoft Edge Internet Browser.

Go to: Join a meeting Dashboard.

Enter the Zoom **Meeting ID: 875 2626 9623 Passcode: 045115**

## **INSTRUCTIONS FOR JOINING A ZOOM MEETING BY DIAL-IN PHONE ONLY**

Dial: +1 (646) 558-8656. Find a local telephone number via this link: Find your local number:<https://us06web.zoom.us/u/kcTjWLjSFB>

Enter the Zoom **Meeting ID: 875 2626 9623 Passcode: 045115**

If you join before the meeting has started, you will be prompted to press # and wait.

If you call using your mobile telephone or device, you will be prompted to enter a unique participant ID. Press # to skip.

The following commands can be entered via phone tones using your phone's dial pad while in a Zoom meeting:

• \*6 - Toggle mute/unmute

 $\bullet$  \*9 - Raise hand